## MLA Format for your paper

**MARGINS:** 1" all around. Set the margins by clicking on File > Page Setup

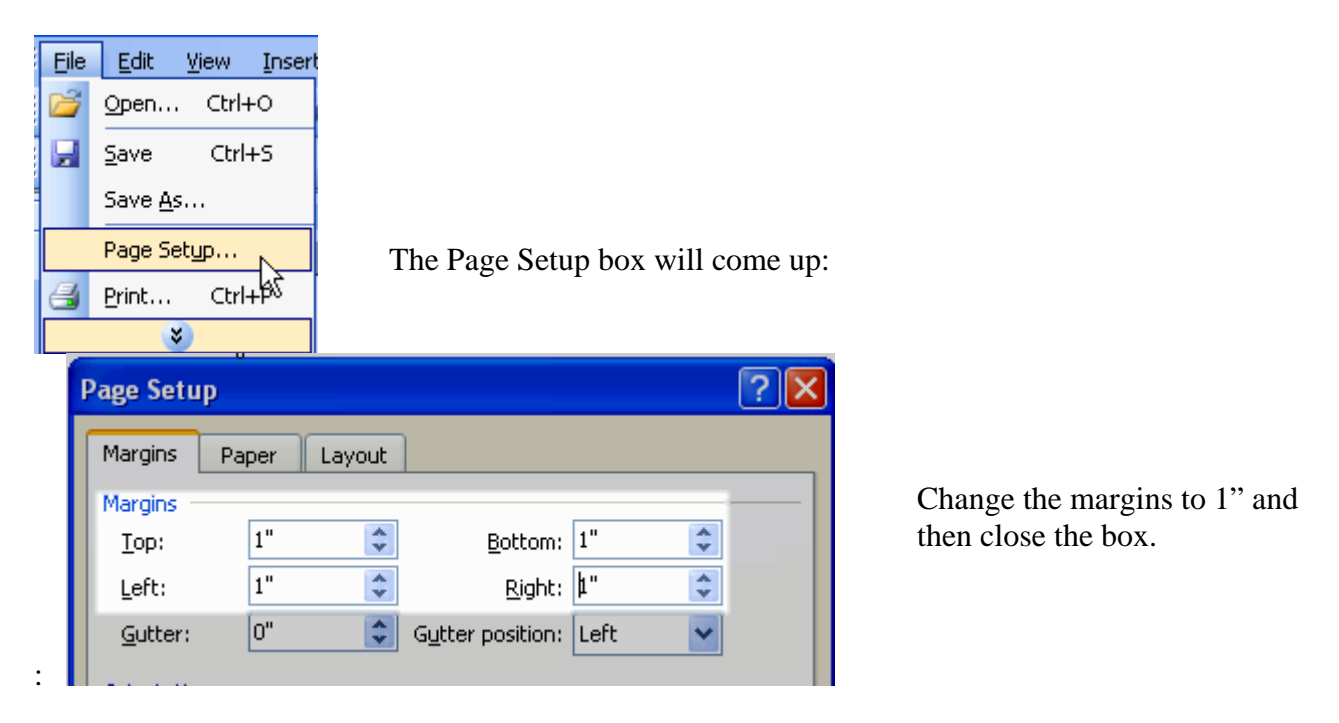

**FONT:** Times New Roman, 12 pt. is standard. With the permission of your instructor, you may also use Arial 12 pt. No other fonts may be used.

**HEADING**: MLA is very specific on the heading elements; Your name; Your instructor's name; Course name; Date in specific format. Here is an example:

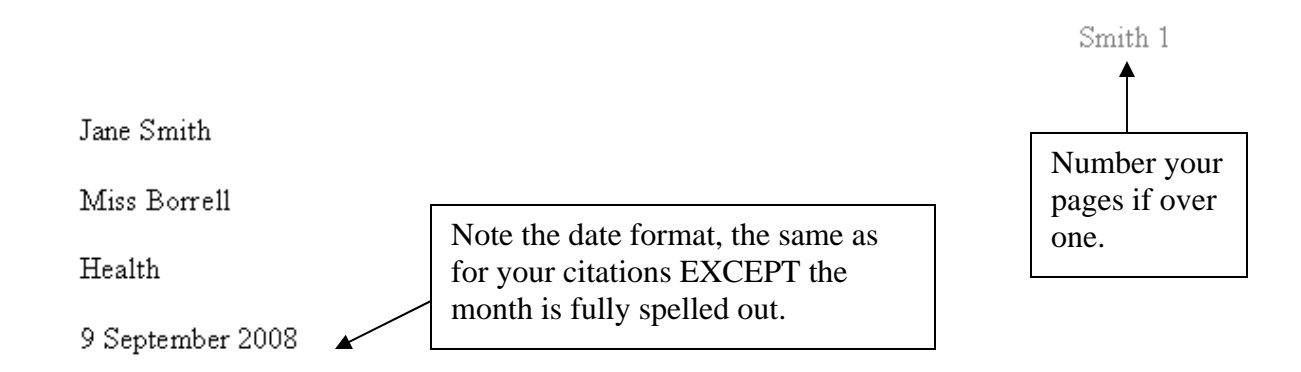

**NUMBERING PAGES**: Use View > Header and Footer to type your last name and number the page.

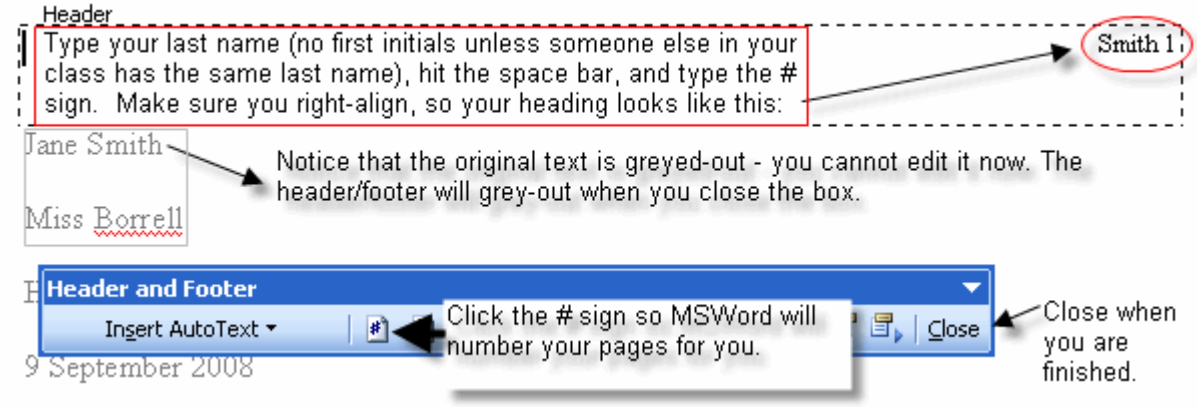

**SOURCES:** Sources are listed in the Works Cited page. Sources must be:

- In correct MLA format. (Use the generator on the project page!!! Remember, if there is no author, leave that space blank in the generator.)
- In the "hanging" format
- Alphabetized
- Information from a database, like netTrekker, is noted as such in the citation (see example, last page)

**HANGING FORMAT:** Copy and paste your citations on to your Works Cited page:

Works Cited Bruchac, Joseph, and Paul Morin. Lasting Echoes: An Oral History of Native American People, San Diego: Silver Whistle, 1997. "The Trail of Tears and the Forced Relocation of the Cherokee Nation ". National Park Service, 29 Sep 2008 <http://www.nps.gov/history/nr/twhp/wwwlps/lessons/118trail/118trail.htm>. "Immigration...Native American: Destroying Cultures". Library of Congress. netTrekker. Thinkronize, Bishop Ludden HS Library, Syracuse, NY, 1 Oct 2008 <http://memory.loc.gov/learn/features/immig/native\_american.html>. Babbitt, Jim. "TRADERS: Oral History Interviews". Northern Arizona University Libraries. 2 Oct 2008 <http://www.nau.edu/library/speccoll/exhibits/traders/oralhistories/oralhist.html>.

Highlight your citations. Go to Format > Paragraph

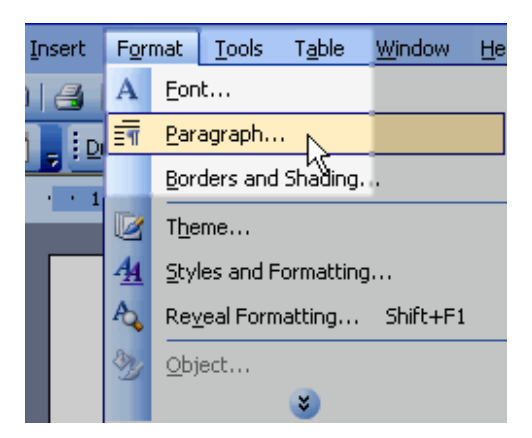

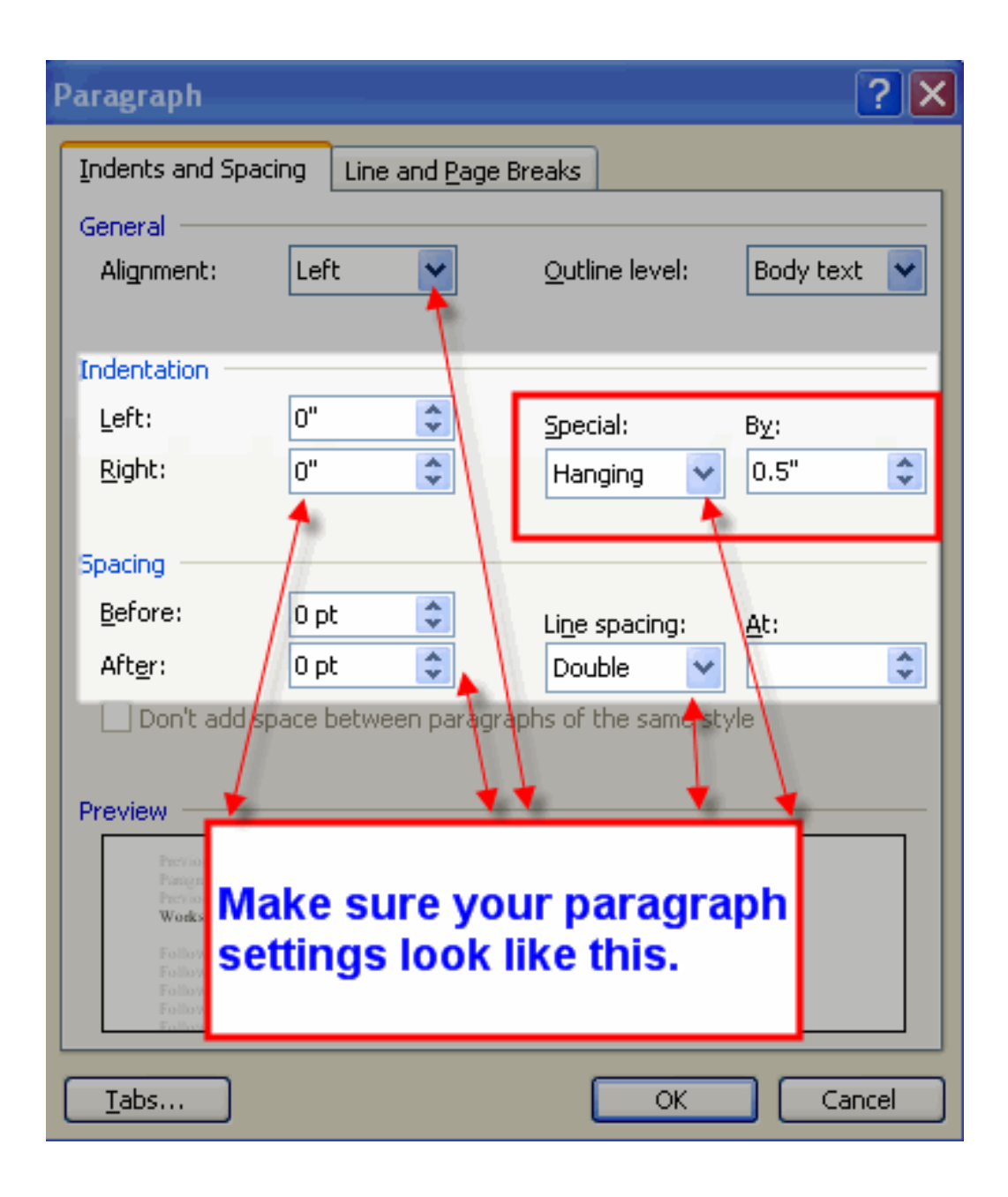

Check your paragraph settings

When your paragraph settings are correct, click ok. Your citations will now look like this:

## Works Cited

Babbitt, Jim. "TRADERS: Oral History Interviews". Northern Arizona University Libraries. 2 Oct 2008

<http://www.nau.edu/library/speccoll/exhibits/traders/oralhistories/oralhist.html>.

Bruchac, Joseph, and Paul Morin. Lasting Echoes: An Oral History of Native American People. San Diego: Silver Whistle, 1997.

"Immigration...Native American: Destroying Cultures". Library of Congress. netTrekker. Thinkronize. Bishop Ludden HS Library, Syracuse, NY. 1 Oct 2008.

<http://memory.loc.gov/learn/features/immig/native\_american.html>.

"The Trail of Tears and the Forced Relocation of the Cherokee Nation ". National Park Service. 29 Sep 2008

<http://www.nps.gov/history/nr/twhp/wwwlps/lessons/118trail/118trail.htm>.

- Citations are alphabetized by whatever comes first in the citation, either an author or title.
- **Note how the database is included in the citation for the "Immigration…" website.**
- Use your generator! It will ask you for the correct information!
- Library website: http://www.bishopludden.org/library
- Click on "Research Projects"
- Find YOUR research project and click on it.
- Your generator is on your page.